# للحم مادختساب اهحالصإو ءاطخألا فاشكتسأ يكلساللا ءاطخألا حيحصت

تايوتحملا

ةمدقملا <u>ةيساسأ تامولءم</u> لوصو تامول<u>عمل</u>ا تا<u>حول</u> تامولعملا ةحول ضرع 1. (ةحفص لل لفس أ على رعبرمتلاب مق) ليمع قل لمع قسلج ليمص أفت 2. يعباتتلا مسرلا - ليمعلا لمع ةسلج ليصافت 3. 9800C بيولا ةهجاو نم لوصولا ةادأ

### ةمدقملا

يكلساللا ءاطخألا حيحصت ليلحتل اعويش تاودألا رثكأ دحأ دنتسملا اذه فصي <u>ءاطخأل| حي حصت لل حم</u> .يكلساللI ءاطخأل| حي حصت للحم - cisco.com يلء فاضت سملI ةيكلس|للI ةيلحملI ةكبشلI يف مكحتلI تادحول ءاطخألI لجس تافلم للحي <u>يكلس|الI</u> ةقداصملاو يكلساللا ليمعلا نارتقا تالكشم فاشكتسأ لهسي هنأ امك 9800.Cat و AireOS .اهلحو لاصتالاو لاوجتلاو

# ةيساسأ تامولعم

عم قباطتللل لجسلا لسلست ىلإ دنتسي يقطنم لـيلحت ريفوت ىلإ ةادألا هذه فـدهت نم ليلحتلا اضيأ ةادألل نكمي ،AireOS ليغشتلا ماظنل ةبسنلاب .ةفورعملا لكاشملا debug "نم ءازجأ ضعب ىلإ ةفاضإل0ب "... <mac2> <mac2>" جارخإ ل $\log$ لالخ نم حرطلاب ةادألا موقت نأ نكمي ،Catalyst 9800 WLC ل ةبسنلاب ."aaa/webauth/mdns راثآل ةبسنلاب .WLC نم اهؤاشنإ متي يتلا ويدارلا ةطشن عبتت تالجسو لصتم عبتت .اثيدح اهتفاضإ متت ةمدقتم ىؤر تامولعم ةحول كانه ،RA 9800

RA راثآ ليلحتل ةيؤرلل ةديدج تامولعم ةحول 9800 ةمدقتملا ءاطخألا حيحصت ىؤر ربتعت ف\زحلا بابسأو ةحول لا ىلء تقولاو ءالمعلا ىلع لاوجتلا تالاحل اعيرس اصخلم رفوي .ةعرسب امك .(تاقافخإلاو حاجنلا) (WLAN (ةيكلسال ةيلحم ةكبش لكل ءالمعلا لمع تاسلج ددعو تقو عباطو ءدب عم ليمعلا للاصتا تالواحم عيمجل يوتسملا ةيلاء ضرع ةقيرط رفوي نكمي امك ،لوصول| ةطقن مساو ةقداصمل| ةقي رطو فذحل| ببسو لمع ةسلج لكل ءاهتنال| رصنعو لوصولا ةطقنو ءالمعلا نيب تاكرحلا عيمج عم ىرخأ ةيليصفت ضرع ةقيرط ةيؤر .يلسلست ططخم يف (WLC) ةيكلساللا ةيلحملا ةكبشلا يف مكحتلا

تامولعملا طوطخ نم نانطأ جاتنإ ىلإ ةيسايقلل ةيكلسالسال ا ءاطخأل حي حصت تايلمع يدؤت .فاطملا ةياهن يف هديدحتو هليلحتو ببسلا عمجل اليوط اتقو قرغتست يتلا

اهلحو ءالمعلا تالكشم فاشكتسأ يف (نيزختلا ةدحو) SRs نم ابيرقت 35٪ ةبسن لثمتت

يذل| زارطل|t وه ايودي اهليلحتو .(ل|وجتل| لشف ت|ل|حو ل|صت|ل| ف|قيإو طوقسل| ت|ل|ح) تامولعملا ةحول يطعت .ءاطخألل ةضرع يوديلاا ليلحتال .يددرتال قاطنلا ضرع كلهتسي .ةيليصفتو ةيلكش ضرع ةقيرطh

#### لوصو

/bttps://cway.cisco.com/wireless-debug-analyzer: انه ةلقتسملا اقادألا يالإ لوصولا نكمي

: تاوطخ

ءاطخألا حيحصت فلم ليمحت 1.

- (لودجلا ضرع) ليلحتلا رز طغضا 2.
- (RA 9800C تاعبتتل طقف) "ةمدقتملا ءاطخألا حيحصت ىؤر راهظإ" قوف رقنا 3.

#### تامولعملا تاحول

.ليلحتلا يف ةدعاسملل تامولعملا ةحولل ةفلتخم ضرع قرط ةادألا رفوت

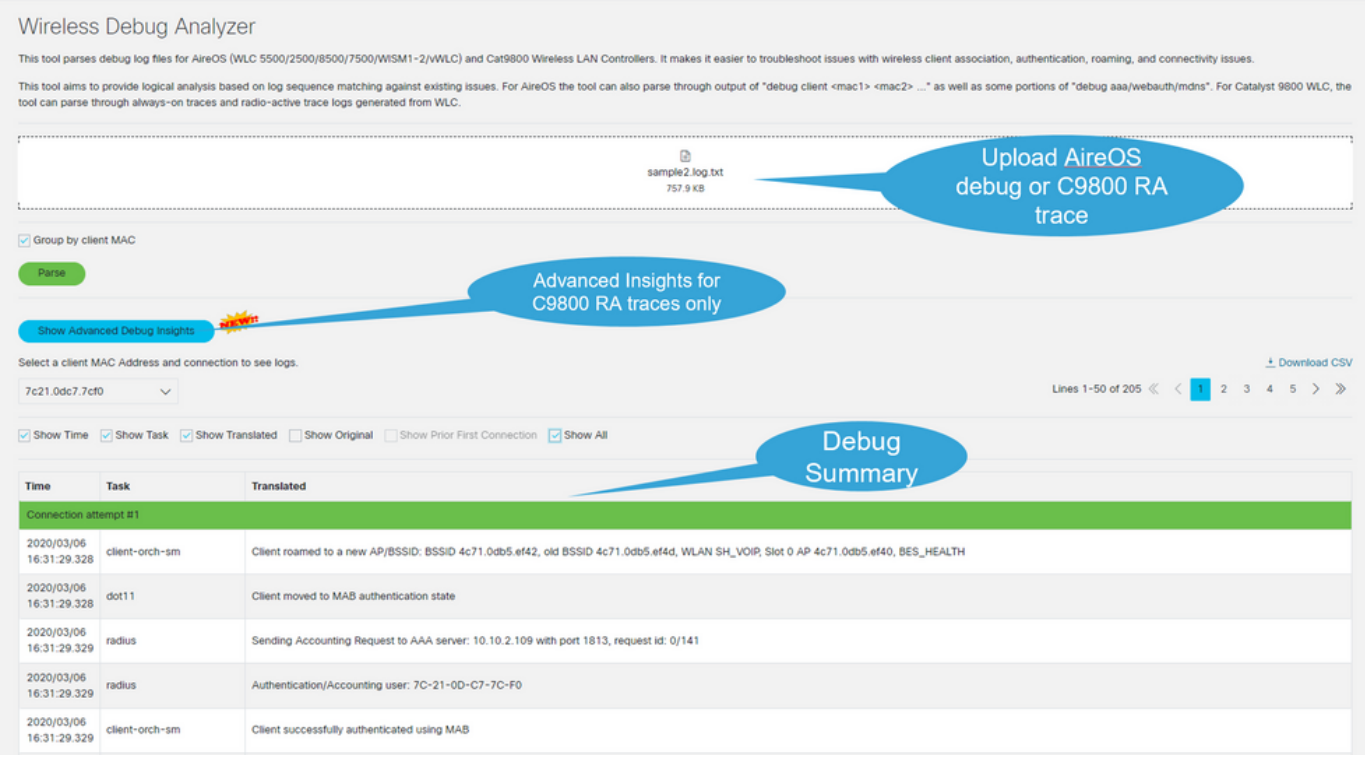

تامولعملا ةحول ضرع 1.

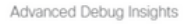

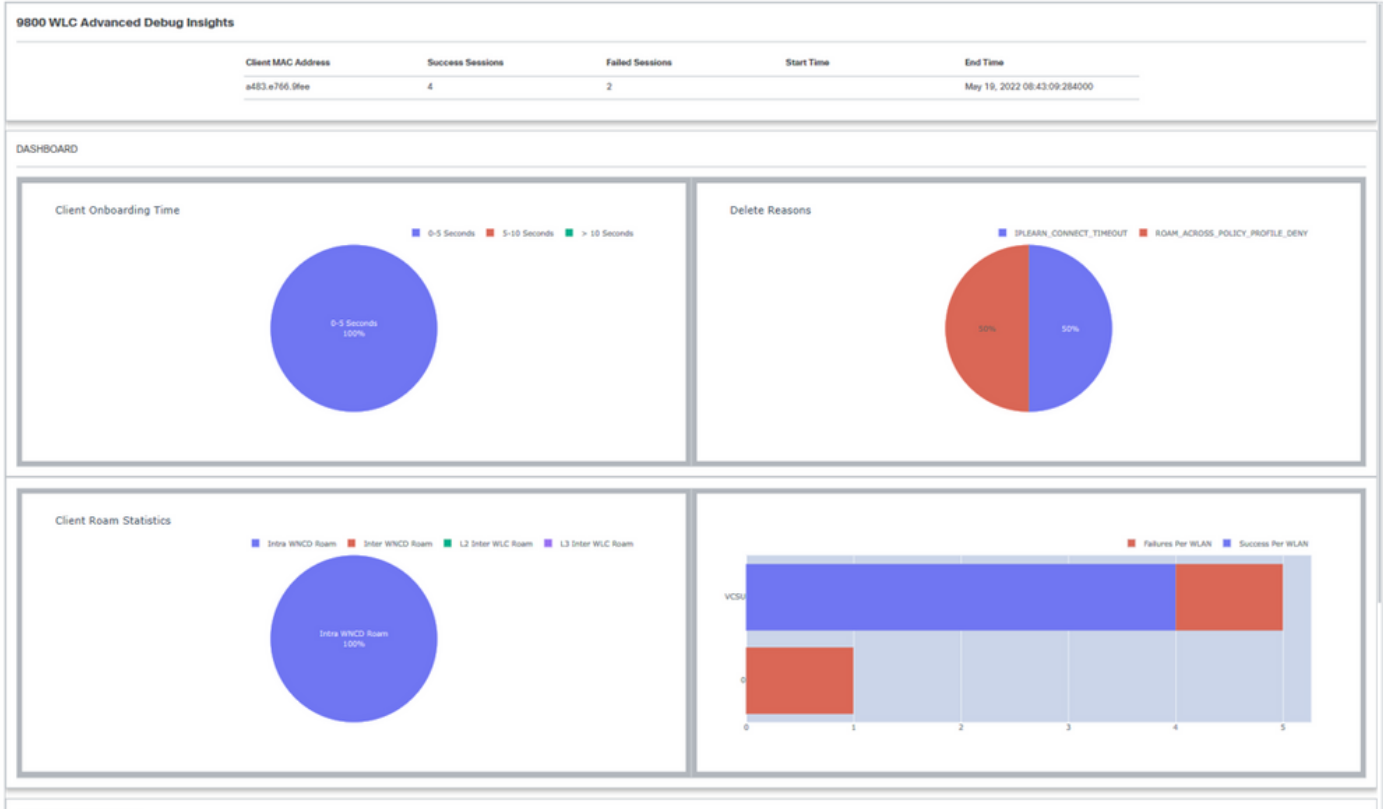

**CLIENT SESSION DETAILS** 

#### (ةحفصلا لفسأ ىلإ ريرمتلاب مق) ليمعلا لمع ةسلج ليصافت 2.

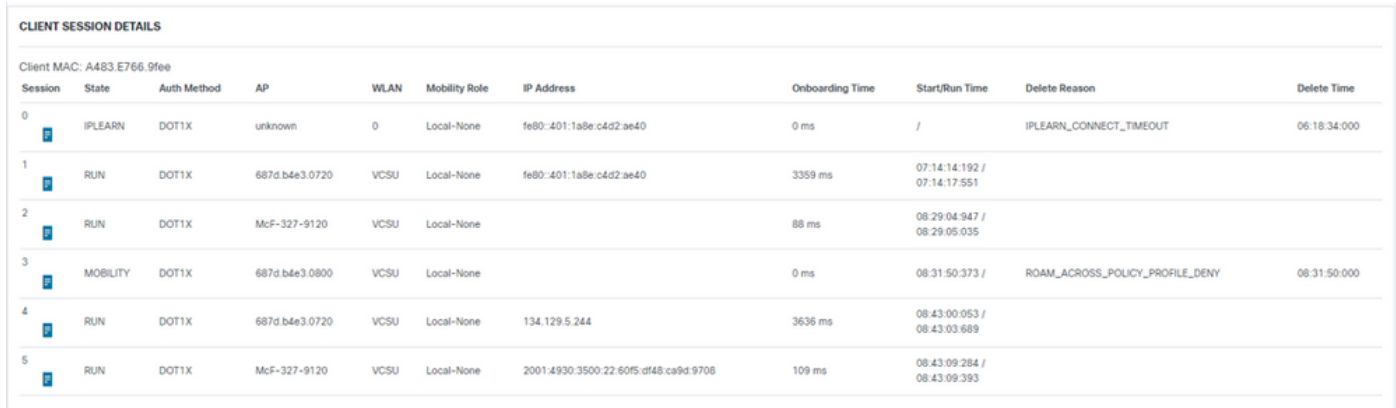

يعباتتلا مسرلا - ليمعلا لمع ةسلج ليصافت 3.

 $\times$ 

#### Advanced Debug Insights

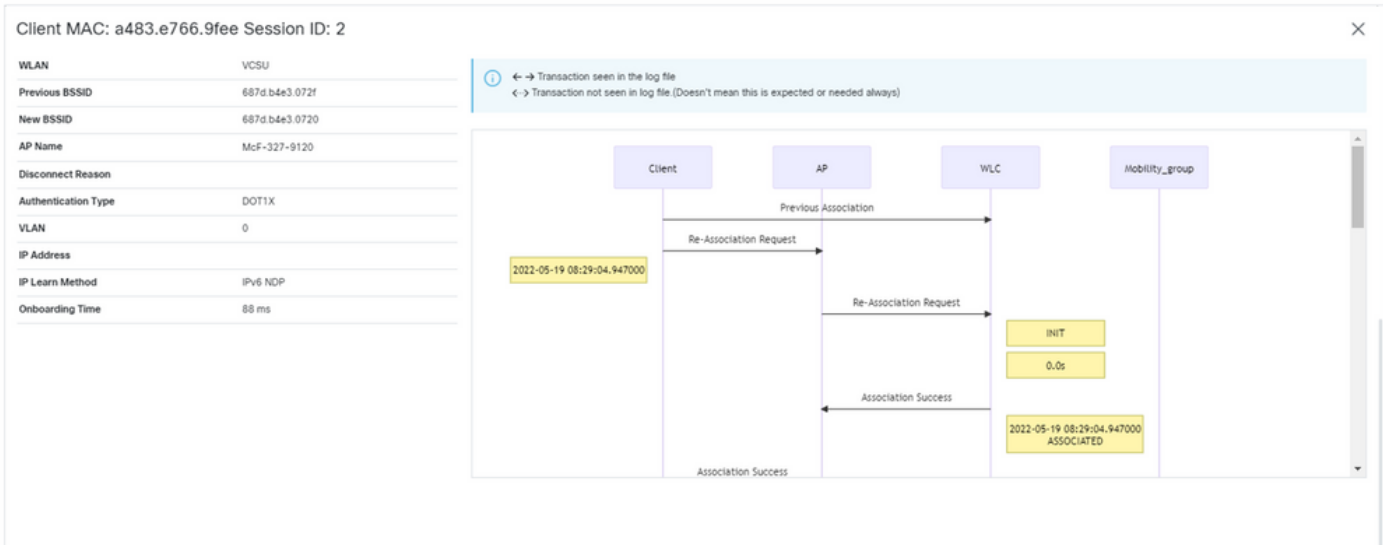

## C9800 بيولI ةەجاو نم لوصولI قادأ

هديوزتو اهحالصإو C9800 WLC "ءاطخأ ءاطخأ فـاشكتسأ" مسق نـم RA عبـتت عمج ءرملـل نكـمي :ءاطخألا حيحصت للحمب

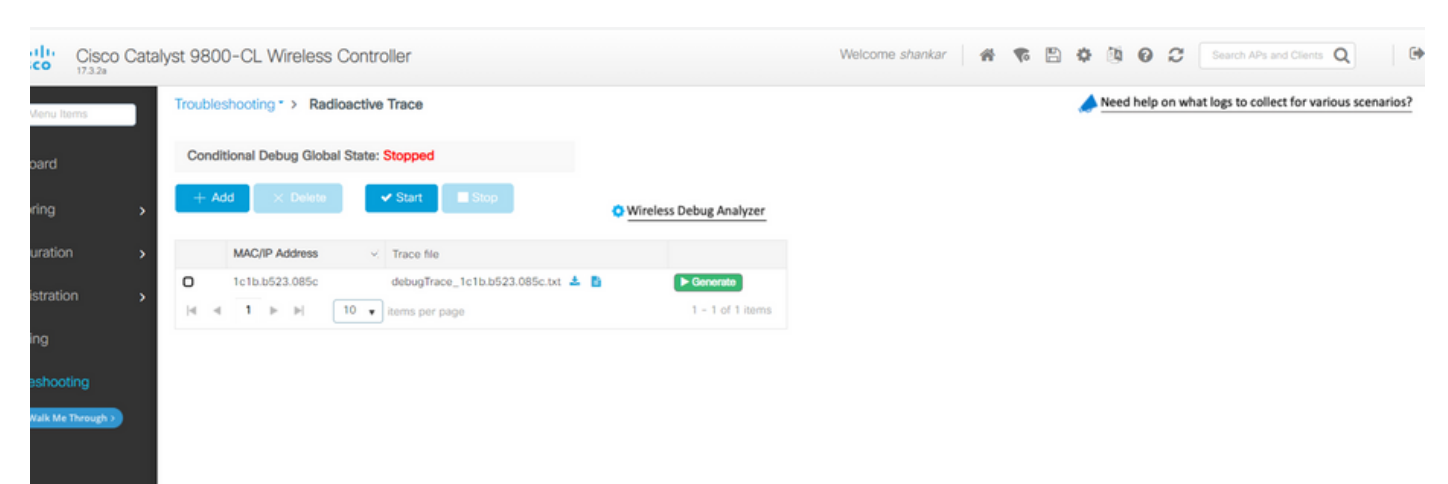

 $\times$ 

ةمجرتلا هذه لوح

ةي الآلال تاين تان تان تان ان الماساب دنت الأمانية عام الثانية التالية تم ملابات أولان أعيمته من معت $\cup$  معدد عامل من من ميدة تاريما $\cup$ والم ميدين في عيمرية أن على مي امك ققيقا الأفال المعان المعالم في الأقال في الأفاق التي توكير المالم الما Cisco يلخت .فرتحم مجرتم اهمدقي يتلا ةيفارتحالا ةمجرتلا عم لاحلا وه ىل| اًمئاد عوجرلاب يصوُتو تامجرتلl مذه ققد نع امتيلوئسم Systems ارامستناه انالانهاني إنهاني للسابلة طربة متوقيا.